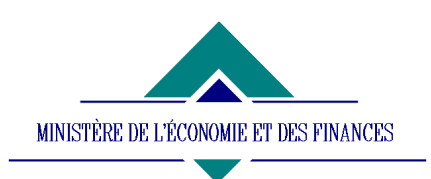

### *TRESORERIE GENERALE DU ROYAUME*

 *DIRECTION DE LA REMUNERATION ET DU PAIEMENT DES PENSIONS*

 *DLMP/SR Rabat le 05-04/2001*

# **MANUEL DE LA NOUVELLE PROCEDURE DES PRETS**

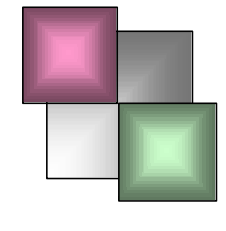

Réalisé par : TOUZANI MED, Email : mtouzani@trg.mfie.gov.ma

## **TABLE DES MATIERES**

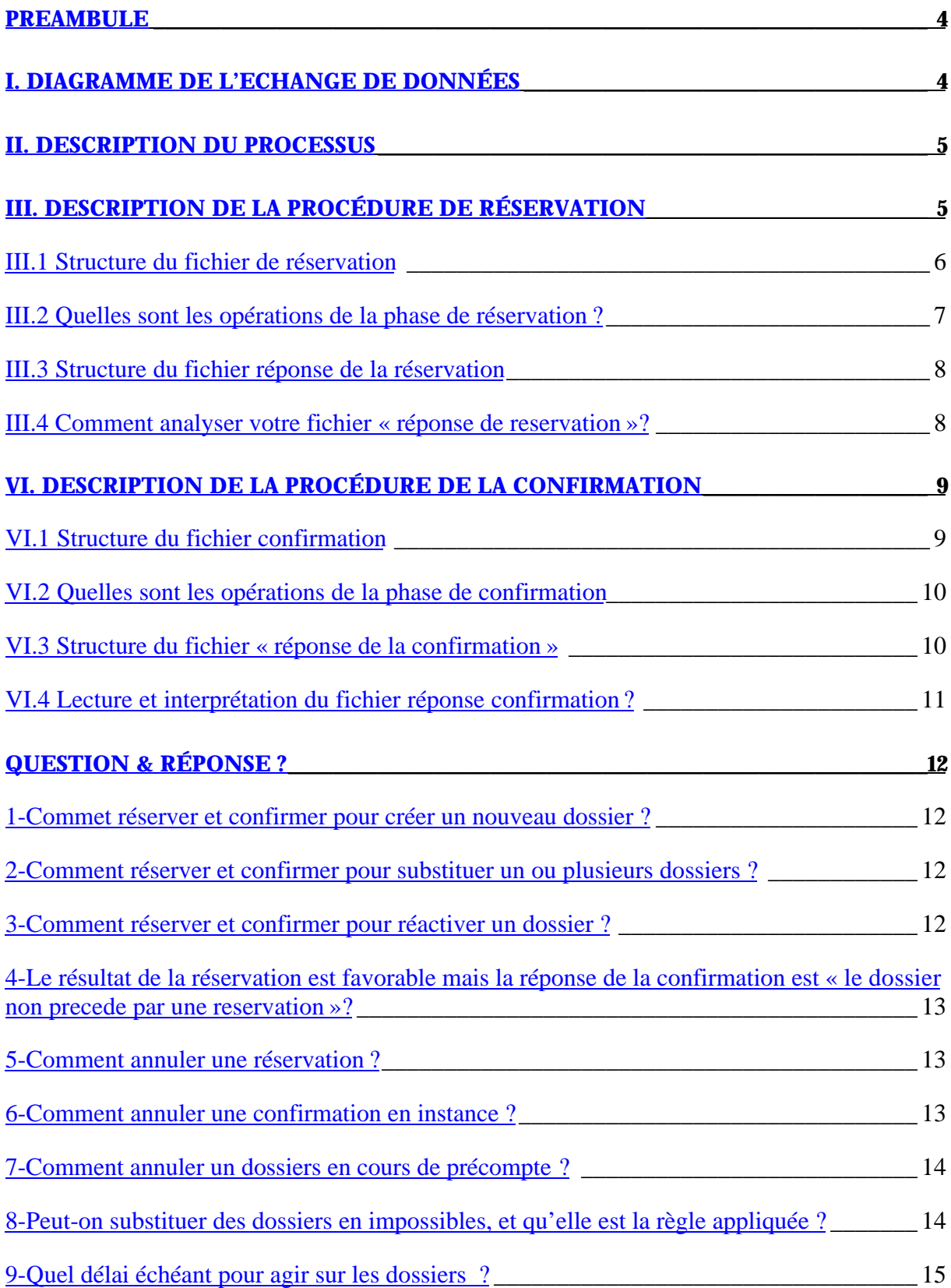

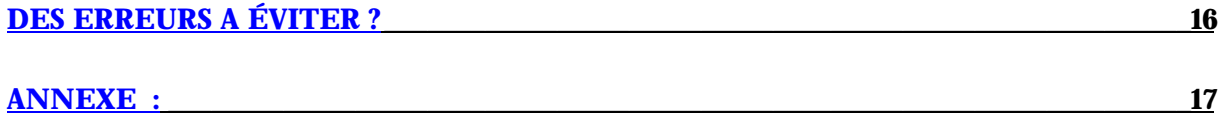

### **PREAMBULE**

Suite à la nouvelle convention signée le mois 09/2000 entre la DRPP et les sociétés de financement (les organismes de crédit, les banques, les assurances …), une procédure a été mise en place pour régir l'octroi des crédits aux fonctionnaires de l'Etat et l'échange de données. Elle vise en premier lieu à accélérer la communication de données, dont le volume devient de plus en plus important et combler au manque d'informations dans les deux sens.

Ce document, est une mise en route pour les organismes désireux d'adhérer à la nouvelle convention. Il décrit les déférentes procédures inhérentes au processus d'échange de données ainsi que les formats des fichiers communiqués. A la fin du document une rubrique « question & réponse » a été réservée pour les questions fréquemment posées.

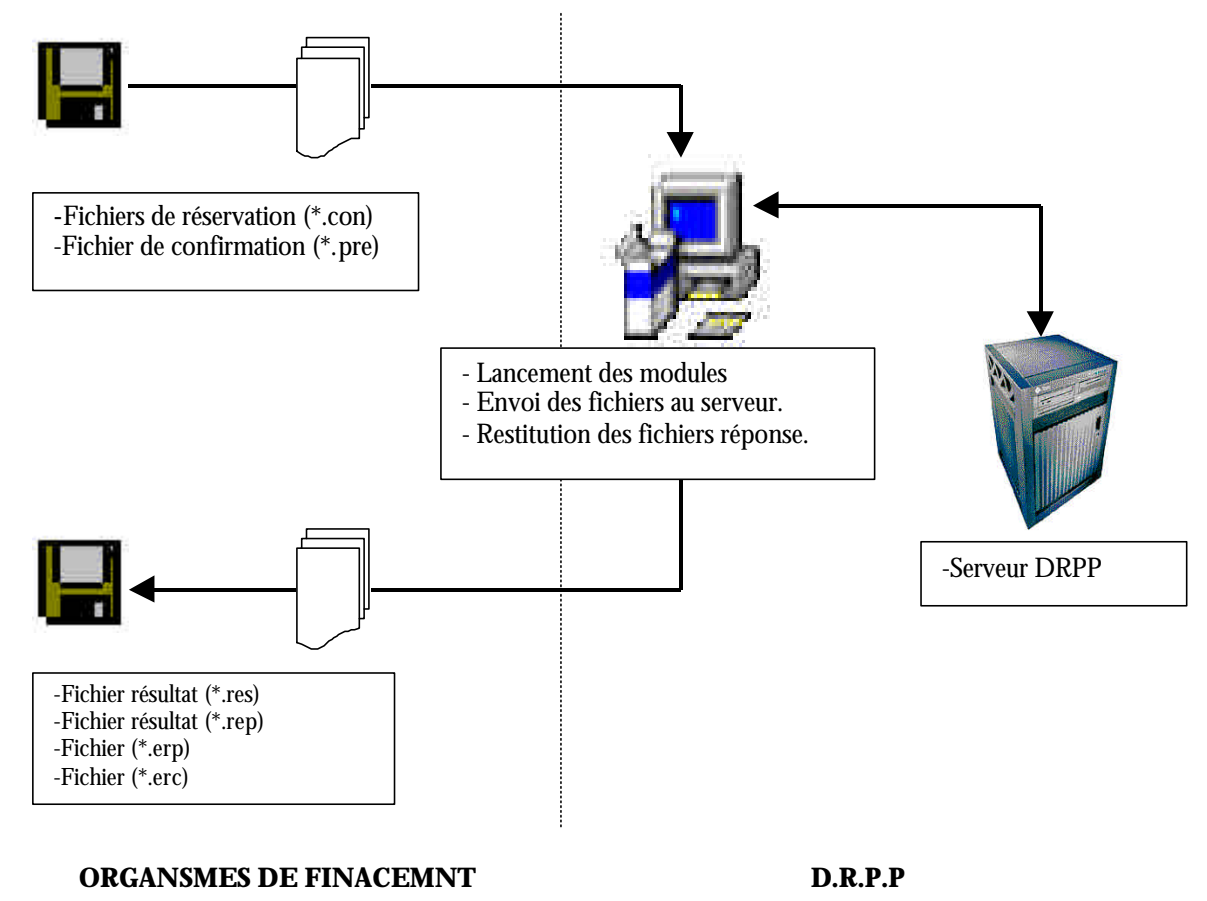

## **I. DIAGRAMME DE L'ECHANGE DE DONNÉES**

*Diagramme de l'échange de données*

## **II. DESCRIPTION DU PROCESSUS**

Le processus d'acceptation d'un crédit par la DRPP est composé de trois phases:

- ß Une phase de réservation ou de consultation : lors de laquelle les sociétés envoient les dossiers pour vérifier la possibilité d'octroi des crédits;
- ß Une phase de confirmation durant la quelle les sociétés confirment les dossiers après avoir étudier le dossier à la base de la mensualité donnée par la D.RP.P.
- ß Et la concrétisation du dossier ( prise en charge du crédit);

Au cours de ces phases les sociétés peuvent opérer sur le dossier par le biais d'un certain nombre d'opérations ( annulation d'un dossier, mise à jour des données…).

Les données émanant de la société ou celles communiquées par la DRPP sont envoyées sous forme de fichier textes dont les structures sont expliquées ultérieurement.

## **III. DESCRIPTION DE LA PROCÉDURE DE RÉSERVATION**

La procédure de réservation à pour but principal de vérifier la possibilité d'octroi d'un crédit à un fonctionnaire et de procéder instantanément à la réservation des dossiers transmis par les organismes de financement. Il à signaler que lors de cette phase il n'y a pas que la demande de réservation pour la création d'un nouveau dossier du crédit mais bien d'autres types d'opération sont également prévus pour rendre la gestions des dossiers plus souple et plus transparente. Les fichiers de réservation doivent être de type texte (ASCII) contenus dans des disquettes de 1,44 MO et nommés sur la forme «*nom\_organisme.con »*. Ces fichiers atterrissent au niveau du bureau d'accueil..

*Remarques :* il faut bien s'assurer que le fichier a l'extension « *.con ».* Certains logiciels (blocnote) ajoutent toujours à la fin des fichiers l'extension *.txt*, qui est souvent non affichée par l'explorer de *Windows*. Il conseiller de s'assurer dans une fenêtre «*invite commandes* » pour éviter tout problème de lecture de vos fichiers par notre système.

Le nom du fichier *nom\_organisme* doit être codé sur 8 caractères au maximum.

### **III.1 STRUCTURE DU FICHIER DE RÉSERVATION**

| <b>DESIGNATION</b>                                    | <b>TYPE</b>      | <b>NULL</b> |
|-------------------------------------------------------|------------------|-------------|
| Code organisme                                        | Numérique        | <b>Non</b>  |
| Code revendeur                                        | Char(6)          | Non         |
| Nom et prénom                                         | Char(30)         | <b>Non</b>  |
| Partie alphabétique du CIN                            | Char(2)          | Non         |
| Partie numérique de CIN                               | Numérique        | Non         |
| Matricule agent                                       | Numérique        | Non         |
| Imputation budgétaire de l'agent                      | Numérique        | <b>Non</b>  |
| Type opération demandée                               | <b>Numérique</b> | <b>Non</b>  |
| Numéro du dossier                                     | Char(7)          | <b>Non</b>  |
| Numéro de l'ancien dossier                            | Char(7)          | Oui         |
| Numéro du dossier du 1 rang                           | Char(7)          | Oui         |
| Numéro du dossier du 2 rang                           | Char(7)          | Oui         |
| Numéro du dossier du 3 rang                           | Char(7)          | Oui         |
| Numéro du dossier du 4 rang                           | Char(7)          | Oui         |
| Montant de la mensualité demandée pour la réservation | Numérique        | Non         |

*T1 : Structure du fichier réservation*

### *Remarques :*

- Le séparateur utilisé entre les champs est le « | ».
- ß La dernière colonne du tableau indique les champs qui peuvent être nuls (vides).
- ß Le champ du *code revendeur* est non nul ; les organismes de crédit n'ayant pas de revendeurs y mettront l'information *code organisme*.
- **Tous les montants devront être indiqués en centime.**

#### **III.2 QUELLES SONT LES OPÉRATIONS DE LA PHASE DE RÉSERVATION ?**

Il est possible dans le même fichier de demander d'effectuer les opérations suivantes :

- **•** Demander la réservation pour la création d'un nouveau dossier,
- **•** Demander une réservation pour substituer un ou 5 dossiers par un nouveau dossier
- ß Demander une réservation pour la réactivation d'un dossier (dossier radié suite à la radiation du fonctionnaire),

Le champ **type opération** permet de préciser l'opération demandée. Le tableau suivant illustre pour chaque code l'opération correspondante.

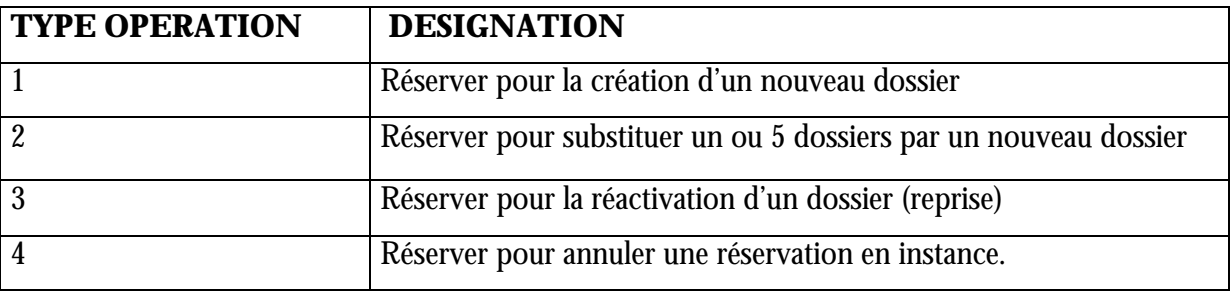

#### *T2 :Tableau des différentes opérations et leurs désignations*

Le résultat du processus de réservation est un fichier texte portant le nom *nom\_organisme.res.* Ce dernier est un « compte rendu » qui sera communiqué à l'organisme concerné sur la même disquette de la réservation. Chaque ligne de ce fichier renseigne sur le résultat de réservation et le sort du dossier.

#### **III.3 STRUCTURE DU FICHIER RÉPONSE DE LA RÉSERVATION**

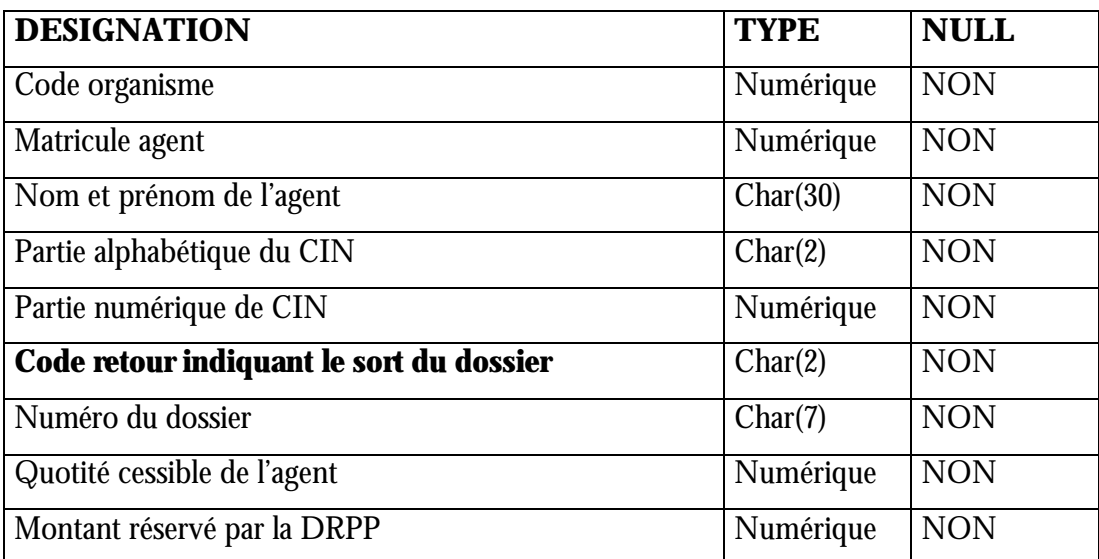

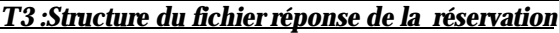

#### *Remarques:*

- Le format de ce fichier est fixe (sans séparateur des champs). Ce fichier peut être joint d'un autre fichier de rejets nommée *nom\_organisme.erc* qui contient les lignes non conformes à la structure du fichier réservation.
- Les montants devront être indiqués en centimes.

#### **III.4 COMMENT ANALYSER VOTRE FICHIER « RÉPONSE DE RESERVATION »?**

La lecture de chaque ligne du fichier résultat devient une opération facile en faisant la correspondance de chaque *code retour* avec sa désignation.

Une table exhaustive des codes retours et leur significations à été établie pour couvrir tous les cas de figure qui peuvent se présenter .(**Annexe** )

*Exemple d'une ligne du fichier « réponse de la réservation » :*

#### **1254***1125480***SAID ABDELLAH***Z 152452***A***D2515421* **32045***0*

#### *Lecture et interprétation de l'exemple :*

La réservation du Monsieur **SAID ABDELLAH**, dont le N° dossier *D251521*, le matricule *1125480***,** le numéro de CIN *Z 152452* avec l'organisme ayant le code **1254** n'est pas acceptée car le code retour est différent de 0 **(il est égal à A)** : le motif du rejet est dû à l'insuffisance de la quotité cessible pour couvrir la totalité de la mensualité demandée ( voir la signification du code

retour **A** dans le tableau des codes retours en annexe). La mensualité maximale qu'elle peut avoir est de **320,45 DH.**

## **VI. DESCRIPTION DE LA PROCÉDURE DE LA CONFIRMATION**

L'opération de confirmation est la deuxième phase dans le processus d'échange de données entre la DRPP et les Organismes de financement. Elle consiste à confirmer les dossiers déjà réservés pour la création, la substitution ou la reprise d'un dossier . A ce stade, il y a aussi un certain nombre d'opérations pour agir sur les dossiers qui sont déjà confirmés ou ceux en cours de précompte.

Ces fichiers doivent être sur des disquette de 1.44 MO portant le nom *« nom\_organisme.pre »* et respectant la structure ci-dessous.

#### **VI.1 STRUCTURE DU FICHIER CONFIRMATION**

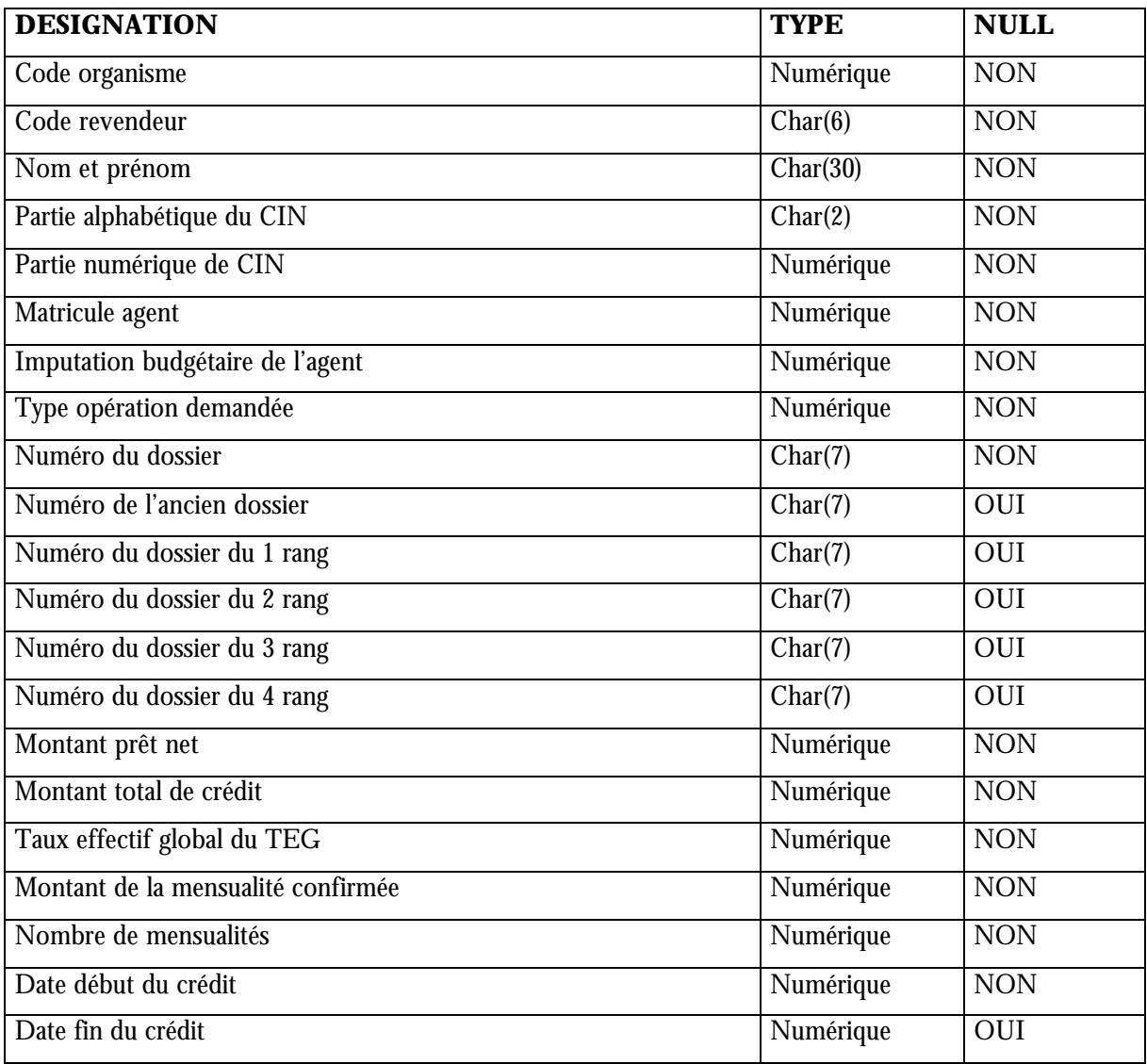

*T4 : Structure du fichier confirmation*

### *Remarques :*

- ß Pour les organismes de crédits octroyant des crédits à durée illimitée ( cas des assurances, œuvres sociale… ) la date fin doit être vide( nulle).
- Code revendeur (voir les remarques de la phase de la réservation)

## **VI.2 QUELLES SONT LES OPÉRATIONS DE LA PHASE DE CONFIRMATION**

On peut effectuer les opérations suivantes en spécifiant pour chacune des lignes du fichier de la confirmation le type opération convenable.

Le tableau suivant résume les types d'opération possibles avec leurs désignations :

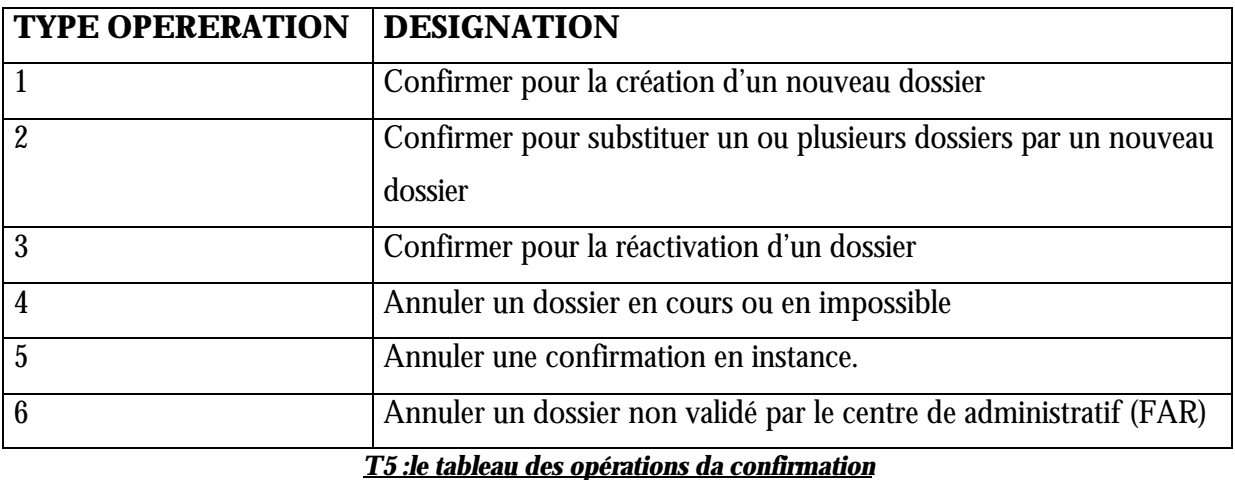

#### **VI.3 STRUCTURE DU FICHIER « RÉPONSE DE LA CONFIRMATION »**

A l'instar de la procédure de réservation, la réponse à la confirmation est donnée instantanément sous forme d'un fichier portant le nom « *nom\_organisme.per* » et ayant la structure suivante.

![](_page_9_Picture_182.jpeg)

*T6 : Structure du fichier réponse de confirmation*

*Remarque :* le format du ce fichier est fixe (non utilisation du séparateur des champs)

#### **VI.4 LECTURE ET INTERPRÉTATION DU FICHIER RÉPONSE CONFIRMATION ?**

La lecture du fichier réponse confirmation, se fait de la même manière précédemment expliquée.

![](_page_10_Picture_71.jpeg)

#### *Interprétation et lecture de la réponse confirmation :*

Selon la table des codes retour la confirmation du dossier **N° D452145**, est effectuée avec succès car le code retour est 0.

#### *Remarque:*

En cas de problème de lecture du fichier de la confirmation, un autre fichier peut être aussi communiqué à l'organisme portant le nom *nom\_organisme.erp* comportant l'ensemble des lignes non lus par notre système. Ceci arrive souvent en cas de non respect de la structure du fichier.

#### **1-COMMET RÉSERVER ET CONFIRMER POUR CRÉER UN NOUVEAU DOSSIER ?**

La réservation pour la création d'un nouveau dossier se fait en moyen du code 1 dans le fichier réservation en respectant la structure précédemment expliquée.

La confirmation se fait moyennant le même code 1 en le spécifiant dans le fichier confirmation. *Exemple d'une ligne de réservation*

49XX|49XX|KHALID YASSIN|A|14521|*145260*|2501|**1**|A010290||||||43000|

*Exemple d'une ligne de confirmation*

49XX|49XX|SAID Y|A|48752|485125|4901|**1**|*A01029***|***|*

*||||160000*|170000|1500|59000|12|01-02-200|01-11-2000|

## **2-COMMENT RÉSERVER ET CONFIRMER POUR SUBSTITUER UN OU PLUSIEURS DOSSIERS ?**

La substitution peut concerner de un à cinq dossier. Ces derniers devront être mentionnés dans les colonnes appropriées.

#### *Exemple d'une ligne de réservation*

49XX|49XX|KHALID YASSIN|A|14521|S*145260*|2501|**2|A01029**0| *A147586*|*B526425*1||||59000|. *A01029 :* le numéro du dossier substituant..

**A147586***|***B526425***1 :* les deux numéros de dossiers à substituer.

*Exemple d'une ligne de confirmation*

49XX|49XX|SAID Y|A|48752|485125|4901|2|*A01029***| A147586***|***B526425**1*||||13000*|150000|1500|59000|9|01-02-200|10-02-2000|

#### **3-COMMENT RÉSERVER ET CONFIRMER POUR RÉACTIVER UN DOSSIER ?**

Tous les dossiers d'un agent radié ou suspendu du service, sont marqués impossibles (dû à une radiation). Par conséquent les demandes éventuelles de crédit seront refusés. Une solution pour réactiver les dossiers et débloquer la situation (en cas ou l'agent a repris le service) consiste à réserver pour la reprise (type opération 3).

#### *Exemple d'une ligne de réservation*

49XX|49XX|KHALID YASSIN|A|145217|*1055260*|2501|3|A010290||||||**42000**| *Z***145260** est le numéro du dossier a réactiver. *42000* la mensualité du dossier.( doit être < ou = à celle du dossier gelé)

*Exemple d'une ligne de confirmation*

49XX|49XX|SAID Y|A|145217|*1055260*|2501|3| *A010290|***| |***||||13000*|150000|1500|42000|9|01-02-200|10-02-2000|

## **4-LE RÉSULTAT DE LA RÉSERVATION EST FAVORABLE MAIS LA RÉPONSE DE LA CONFIRMATION EST « LE DOSSIER NON PRECEDE PAR UNE RESERVATION »?**

Ce cas se présente lors que la réservation est annulée automatiquement par la DRPP après expiration du délai de réservation ( ce délai est fixé par défaut pour les sociétés de crédit à la consommation à 4 jours): chaque organisme peut fixer le délai durant lequel ces dossier peuvent rester en instance. En le demandant auprès des responsables de la D.R.P.P.

### **5-COMMENT ANNULER UNE RÉSERVATION ?**

Par le biais du type opération 5 dans le fichier réservation.

*Exemple d'une ligne de la réservation*

49XX|49XX|KHALID YASSIN|A|14521|*145260*|2501|**5**|A010290||||||42000| **A010290** est le numéro de dossier à annuler.

## **6-COMMENT ANNULER UNE CONFIRMATION EN INSTANCE ?**

Il faut indiquer l'opération par le code 4 (type opération) dans le fichier réservation :

*Exemple d'une ligne de confirmation*

49XX|49XX|SAID Y|A|145217|*1055260*|2501|**5**| *A060290|***|**

**|***||||13000*|180000|1500|49000|10|01-02-2000|10-02-2000|

**A010290** est le numéro du dossier à annuler pour l'agent ayant le matricule *1055260* .

### **7-COMMENT ANNULER UN DOSSIERS EN COURS DE PRÉCOMPTE ?**

L'annulation d'un dossier en cours de précompte ce fait par le code (type opération 4) dans le fichier confirmation.

### *Exemple d'une ligne de confirmation*

49XX|49XX|SAID Y|A|145217|*1055260*|2501|**4**| *A060290|***| |***||||13000*|180000|1500|49000|10|01-02-2000|10-02-2000| **A060290** : le numéro du dossier à annuler.

## **8-PEUT-ON SUBSTITUER DES DOSSIERS EN IMPOSSIBLES , ET QU'ELLE EST LA RÈGLE APPLIQUÉE ?**

radiés ne sont pas inclus). L'acceptation de la substitution dans ce cas exige le règlement du montant total mensuel qui reste non réglé (en prorata).

La substitution en fin de compte se déroule comme suit :

1-récupérer la somme des montants (effectivement précomptés) des dossiers en cours à substituer, et ajouter le montant au net du fonctionnaire,

2-déduire la différence qu'il reste en prorata de tous les dossiers en impossible (avec tous les organismes) de ce net ,

3-appliquer la règle **QC** = NET – ALL .FAM – IND. REP .FRAIS - SEUIL. MINI pour voir si le reste peut satisfaire la nouvelle mensualité du nouveau dossier substituant.

## *Exemple* :

le tableau ci-dessous illustre la situation d'un agent ayant des prêts en impossibles dus au prorata.

![](_page_13_Picture_172.jpeg)

*T7 : Situation des précompte*

![](_page_13_Picture_173.jpeg)

*T8 :Situation salaire*

Le monsieur désire faire une substitution de deux premiers dossiers (voir le tableau)

Avec un dossier dont la mensualité est de 500 DH. Donc on applique la règle de gestion pour savoir est-ce qu'il a droit ou non a ce montant.

 1-Récupérer les montants effectivement précomptés des deux dossiers, cela donne un montant de 520 (500DH + 120DH) son salaire net sera **1420** =900+520.

2-Déduire le montant total des dossiers en prorata qu'est égal à 200 son salaire net sera **1220**=1420-200.

Puis appliquer la formule quotité cessible :  $QC = Net$  mensuel- le montant des Allocation familiale- le montant des Indemnités Représentatives des Frais –Seuil Minimal) (voir le tableau T5).

Ce qui donne **Q.C** =1220-70-8-1000,00=**112** DH

La montant restant (QC), est insuffisant pour satisfaire toute la mensualité demandée (500 DH). elle sera plafonnée par un montant de 112,00 DH.

Il arrive souvent que les sociétés de crédit procèdent à une substitution des dossiers dont le total des mensualité est nettement supérieur au montant du dossier substituant (le cas présenté cidessus : le total des dossiers à substituer est de 520 Dh et le montant demandé du dossier substituant est 500) mais faute d'ignorer la formule de calcul, ils se présentent à notre service d'accueil pour réclamer l'erreur.

#### **9-QUEL DÉLAI ÉCHÉANT POUR AGIR SUR LES DOSSIERS ?**

La prise en charge d'une opération effectuée sur un dossier ne prend effet pour le mois solde 01/MM/AAAA que si sa date d'arrivée à la DRPP est avant le 30/MM-1/AAAA (voir le schéma ci-dessus)

![](_page_14_Figure_12.jpeg)

Intervalle pour agir sur un dossier pour le mois solde MM+x

L'opération peut être de type :

- E Réservation et confirmation pour créer un nouveau dossier. (type  $1$ )
- ß Annulation d'un dossier en précompte.(type 4 lors de la confirmation)
- ß Réservation et confirmation pour réactiver un dossier (type 3)

## **DES ERREURS A ÉVITER ?**

#### **Les fichiers non ASCII.**

Les fichiers non ASCII engendrent des problèmes de lecture par notre système. Tous les fichiers faisant l'objet d'un transfert à la DRPP doivent être en format ASCII. Il faut s'assurer, alors que les outils utilisés pour éditer ces fichiers offre cette possibilité ou permettent d'enregistrer sous ce format(ASCII).

#### **1-La date début du dossier (date de la première échéance)**

Parmi les erreurs à éviter, celles des la confirmation ayant une date début est postérieure au mois solde en cours.

#### *Exemple :*

Si un dossier, dont la date début 01/11/2000, est confirmée pour être pris en charge pour le mois solde le 01/12/2000 il ne sera jamais traité : le crédit ne sera jamais concrétisé car la date de la première échéance est postérieure au mois solde en cours. Et par conséquent l'argent du fonctionnaire restera indéfiniment réservé jusqu'à l'annulation de cette confirmation.

#### **2-La numérotation des dossiers**

Le numéro du dossier est une clé étrangère (pour la DRPP). Elle est du type alphanumérique (char (7)). Elle est souvent une source d'anomalies.

Les exemples suivants vont vous permettre de toucher du près certains problèmes inhérents à la numérotation des dossiers.

- Le numéro 125365 est différent de 12565 car les espaces () en avant sont pris en considération.
- Le numéro 00125367 est différent de 12565\_\_, de \_\_125365 et de 125365 car le 0 est un caractère comme les autres ( il es pris en considération).

Il est conseillé donc d'éviter de mettre des espaces au début du numéro du dossier et d'adopter une nomenclature fixe et standard (sur 7 caractère) permettant d'identifier rapidement les dossiers et par conséquent assurer leurs suivi.

## **ANNEXE :**

![](_page_16_Picture_115.jpeg)

**NB :** cette liste peut être non exhaustive, elle peut subir d'ajout. Pour obtenir une liste actualisée contacter le service de l'exploitation.